# Kapitel 1 **Grundkonzept des SAP-Geschäftspartners**

*Der Geschäftspartner übernimmt in SAP S/4HANA die führende Rolle für die Geschäftsobjekte Kunde und Lieferant. In diesem Kapitel erklären wir Ihnen, wie sich das neue Stammdatenkonzept in SAP S/4HANA von dem in SAP ERP unterscheidet und was das für Ihre SAP-S/4HANA-Einführung bedeutet.*

In diesem Kapitel erklären wir das Grundkonzept des Geschäftspartners (GP) als führendes Objekt in SAP S/4HANA. In Abschnitt 1.1, »Der Geschäftspartner in SAP S/4HANA«, gehen wir zunächst darauf ein, wie durch dieses Objekt eine harmonisierte Datenarchitektur über alle SAP-Komponenten hinweg realisiert werden kann. Anschließend definieren wir in Abschnitt 1.2, »Grundlegende Begriffe«, die wichtigsten Begrifflichkeiten, mit denen Sie es in diesem Kontext zu tun haben werden, wie z. B. Geschäftspartner-Rolle und -Gruppierung.

## **1.1 Der Geschäftspartner in SAP S/4HANA**

Das Datenobjekt *Geschäftspartner* (engl. Business Partner, kurz GP oder BP) ergänzt die aus SAP ERP bekannten Stammdatenobjekte für Kunden und Lieferanten. Die Idee hinter dem Geschäftspartner ist einfach: Er speichert allgemeine Daten von Kontaktpersonen eines Unternehmens, wie etwa Firmenname, Rechtsform, Adress- und Kommunikationsdaten sowie Bankverbindung und Steuernummern. Diese allgemeinen Daten sind unabhängig davon, ob ein Geschäftspartner als Lieferant, Kunde oder in anderer Funktion auftritt.

Tritt der Geschäftspartner beispielsweise als Kunde auf, wird der allgemeine Datensatz um eine sogenannte *Geschäftspartner-Rolle* erweitert. Geschäftspartner-Rollen sind ergänzende Datensätze, unter denen rollenabhängige Merkmale des Geschäftspartners erfasst werden. Handelt es sich um einen Kunden, für den *Vertriebsbereichsdaten* wie Liefer- oder Zah**Geschäftspartner-Rollen**

lungsbedingungen gepflegt werden müssen, wird die Geschäftspartner-Rolle **Kunde** hinzugefügt. In dieser Rolle werden dann alle Daten erfasst, die zur logistischen Abwicklung von Kundenaufträgen benötigt werden. Die für buchhalterische Prozesse auf Buchungskreisebene benötigten Daten, wie z. B. Abstimmkonto, Mahnverfahren etc., werden wiederum separat in der Geschäftspartner-Rolle **Debitor** gepflegt.

Entscheidet sich ein Unternehmen, Waren oder Dienstleistungen bei dem besagten Kunden zu beziehen, muss kein separater Lieferantenstammsatz angelegt werden, wie das in SAP ERP bisher der Fall war. Stattdessen wird einfach der Geschäftspartner-Stammsatz, der für diesen Kunden bereits angelegt wurde, um die Geschäftspartner-Rolle **Lieferant** erweitert. In der zu dieser Rolle gehörigen Ansicht können nun einkaufsrelevante Steuerungsdaten eingetragen werden, die für den Bestellprozess benötigt werden. Weitere Daten der Finanzbuchhaltung, die mit der Rolle dieses Geschäftspartners als Lieferant zusammenhängen, wie z. B. Abstimmkonto und Zahlungswege, werden mit der Geschäftspartner-Rolle **Kreditor** hinzugefügt.

### **Aufbau des Geschäftspartners**

Abbildung 1.1 zeigt den schematischen Aufbau des Geschäftspartner-Objekts und die damit verbundenen Daten. Auf die einzelnen Komponenten dieser Architektur gehen wir in Abschnitt 1.2, »Grundlegende Begriffe«, ausführlicher ein.

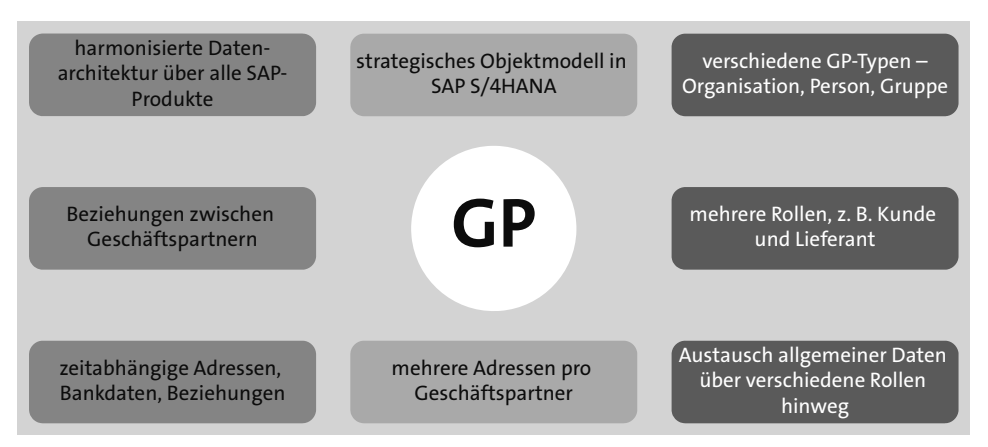

**Abbildung 1.1** Aufbau des Geschäftspartners

**Geschäftspartner in SAP Business Suite**

Zu Release ERP2005 – SAP\_APPL 6.0 wurde die bereits in früheren Releases ausgelieferte Debitoren-Kreditoren-Integration neu entwickelt. Seit diesem Zeitpunkt ist die Nutzung des Geschäftspartner-Objekts nach dem in diesem Buch beschriebenen Konzept optional. Weitere Informationen finden Sie in SAP-Hinweis 956054 (BP\_CVI: Debitoren-Kreditoren-Integration ab

ERP 6.00). In anderen Produkten der SAP Business Suite, wie z. B. *SAP Customer Relationship Management* (SAP CRM), *SAP Transportation Management* (SAP TM) oder *SAP Extended Warehouse Management* (SAP EWM), wurde der Geschäftspartner bereits vor der Einführung von SAP S/4HANA genutzt. In SAP ERP wird dagegen standardmäßig zwischen Kunden (Debitoren) und Lieferanten (Kreditoren) unterschieden. Diese strikte Trennung erwies sich jedoch als zu unflexibel, da ein und derselbe Geschäftspartner sowohl Kunde als auch Lieferant sein kann. Dieses Datenmodell führte daher zu redundanten Informationen. Beispielsweise mussten Sie bisher alle Daten wie Adresse, Steuernummer, Bankdaten etc. jeweils im Kunden- und im Lieferantenstamm pflegen. Mit dem Geschäftspartner sind Sie dagegen in der Lage, Ihre Stammdaten zentral in einem Stammsatz zu verwalten.

Mit SAP S/4HANA hat SAP verschiedene Lösungen der SAP Business Suite in **Digital Core** den sogenannten *Digital Core* übernommen, unter anderem auch die genannten Lösungen, in denen der Geschäftspartner bereits zum Einsatz kam. Der Begriff Digital Core beschreibt die Ausrichtung von SAP S/4HANA hinsichtlich Innovation, Offenheit, Flexibilität und Erweiterbarkeit bei Technologie, Business und IT-Ökosystem. Ein wichtiger Vorteil eines SAP-ERP-Systems mit digitalem Kern ist die Fähigkeit, ein sehr großes Datenvolumen aus einer Vielzahl von Online- und Offlinedatenquellen zu verarbeiten. Deswegen stehen Ihnen integrierte Analysen zur Verfügung. Der Digital Core von SAP S/4HANA bietet Ihnen eine digitalisierungsfreundliche IT-Umgebung.

Um eine einheitliche Stammdatenpflege in allen Anwendungen zu gewährleisten, ist das konsolidierte Datenobjekt des Geschäftspartners in SAP S/4HANA die neue führende Entität für Kunden- und Lieferantendaten.

Abbildung 1.2 zeigt die Evolution des Geschäftspartners in SAP ERP und weiteren SAP-Produkten bis hin zu seiner Nutzung im Digital Core von SAP S/4HANA. Während spezielle Komponenten, wie *SAP Financial Supply Chain Management* (FIN-FSCM), *SAP Treasury and Risk Management*, und einige Branchenlösungen sowie strategische Lösungen der SAP Business Suite, wie SAP CRM, *SAP Supplier Relationship Management* (SAP SRM) und *SAP Global Trade Services* (SAP GTS), bereits den Geschäftspartner nutzen, wurde in der Komponente SD (Sales und Distribution, d. h. der Vertriebskomponente) von SAP ERP mit dem Kunden gearbeitet. Die SAP-ERP-Komponente MM (Materials Management, d. h. die Materialwirtschaft) nutzte den Lieferanten als Stammdatenobjekt, während FI (Financials, d. h. das Finanzwesen) sowohl mit Kunden- als auch mit Lieferantendaten arbeitete. Mit SAP S/4HANA setzen alle diese Komponenten auf den Geschäftspartner.

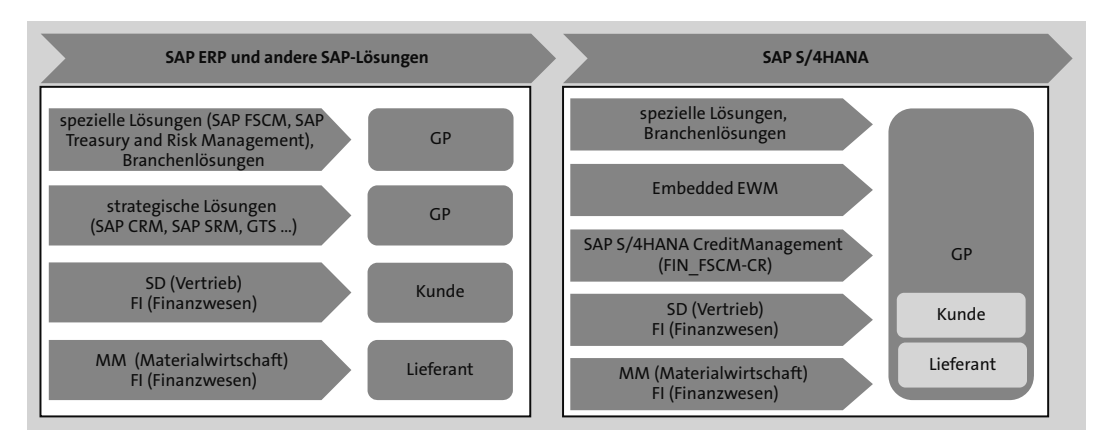

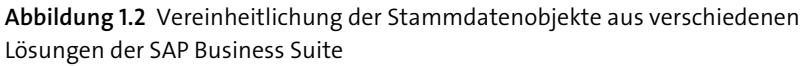

Auch wenn in SAP S/4HANA die führende Entität der Geschäftspartner ist, wird in den Komponenten Vertrieb (z. B. bei der Kundenauftragsanlage), Materialmanagement (z. B. bei der Bestellanlage) und Finanzwesen (z. B. beim Zahlungsverkehr) auch weiterhin noch mit den Objekten **Kunde** und **Lieferant** gearbeitet. Den Zusammenhang beschreiben wir in Abschnitt 7.2.1, »Anlage von Geschäftspartnern mit Transaktion BP«.

**Verändertes Datenmodell** Die Nutzung des Geschäftspartners in SAP S/4HANA führt zu einem veränderten Datenmodell. Die zentral gepflegten, allgemeinen Daten zu einem Geschäftspartner werden in der Tabelle BUT000 abgelegt. Die Verknüpfung zwischen einem Geschäftspartner und einem Kunden bzw. Lieferanten findet über die Zuordnungstabellen CVI\_CUST\_LINK (Zuordnung zwischen Kunde und Geschäftspartner)und CVI\_VEND\_LINK (Zuordnung zwischen Lieferant und Geschäftspartner) statt (siehe Abschnitt 1.2.5, »Customer-Vendor-Integration«).

> Abbildung 1.3 stellt das zuvor beschriebene Datenmodell und dessen Nutzung noch einmal schematisch dar. Die Anwendungen des Vertriebs und der Beschaffung greifen weiterhin auf Kunden- und Lieferantenstammdaten zu. Die Verbindung zum jeweiligen Geschäftspartner findet über die genannten Geschäftspartner-Daten in einer Verknüpfungstabelle statt.

> Der Geschäftspartner wird aufgrund der steten Weiterentwicklung von SAP S/4HANA in immer mehr Prozesse integriert. Mit dem Release SAP S/4HANA 2021 wurde beispielsweise mit der Integration von mehrfachen und zeitabhängigen Adressen in den Vertriebsprozess ein erster Schritt getan, die Möglichkeiten, die der Geschäftspartner bietet, in wichtigen logisti

schen Prozessen zu nutzen. Auch in anderen Bereichen, wie z. B. in der Beschaffung, soll eine solche Integration erfolgen.

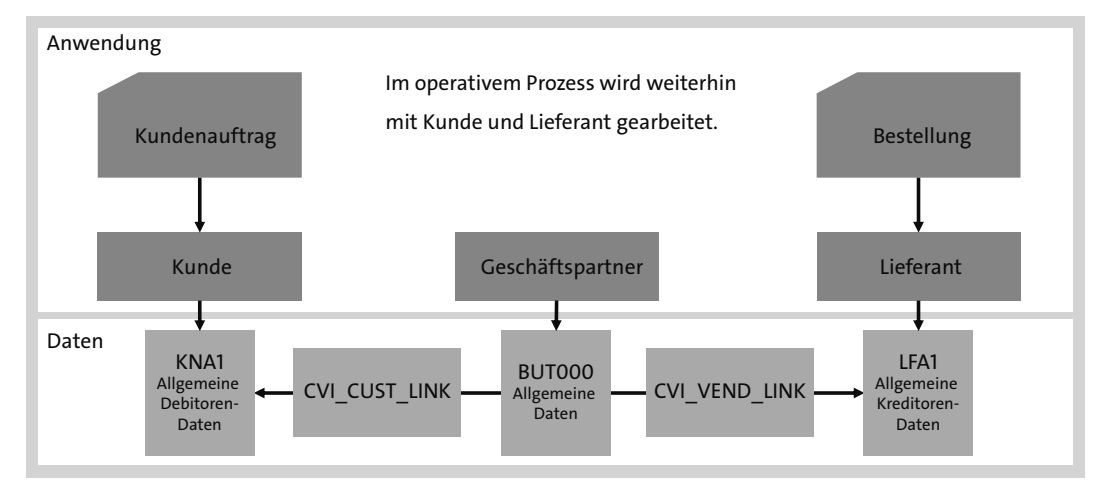

**Abbildung 1.3** Verwendung der Stammdatenobjekte im Prozess

Abbildung 1.4 beschreibt den Einfluss des *SAP Business Networks* auf die Prozesslandschaft und die daraus folgende Notwendigkeit eines einheitlichen Stammdatenmodells. Das SAP Business Network ist ein Produkt von SAP, mit dem Sie die Zusammenarbeit mit allen Handelspartnern Ihrer Lieferkette optimieren können. Es bietet verschiedene Lösungen in Bezug auf die Beschaffung, die Lieferkette, die Warenlogistik und die Anlagenverwaltung. Da sich in Zukunft Geschäftsprozesse nicht mehr nur auf ein SAP-ERP-System beschränken werden, sind integrale Stammdaten über die verschiedenen Systeme eines Unternehmens und seiner Geschäftspartner hinweg von höchster Bedeutung. Die Integration dieser Systeme und die Erweiterung der Prozesslandschaft sind wichtige Aspekte für die Entscheidung von SAP gewesen, auf den Geschäftspartner als führendes Objekt zu setzen.

Das SAP Business Network sowie Entwicklungen in der *SAP Business Technology Platform* (SAP BTP) ermöglichen Prozesse, die über SAP S/4HANA hinausgehen. Die SAP BTP ist eine Cloud-Plattform von SAP. Sie vereint Datenmanagement, Analysen, künstliche Intelligenz, Anwendungsentwicklung, Automatisierung und Integration in einer einheitlichen Umgebung. Für solche *E2E-Prozessdefinitionen* (End-to-End) müssen Stammdaten zur Verfügung stehen, die einen übergreifenden und konsistenten Prozessfluss sicherstellen können. Hierfür müssen die Stammdaten in den einzelnen Systemen eines unternehmensübergreifenden Netzwerkes gewisse Qualitätsmerkmale erfüllen, die von SAP *Suite Qualities* genannt werden.

#### **SAP Business Network**

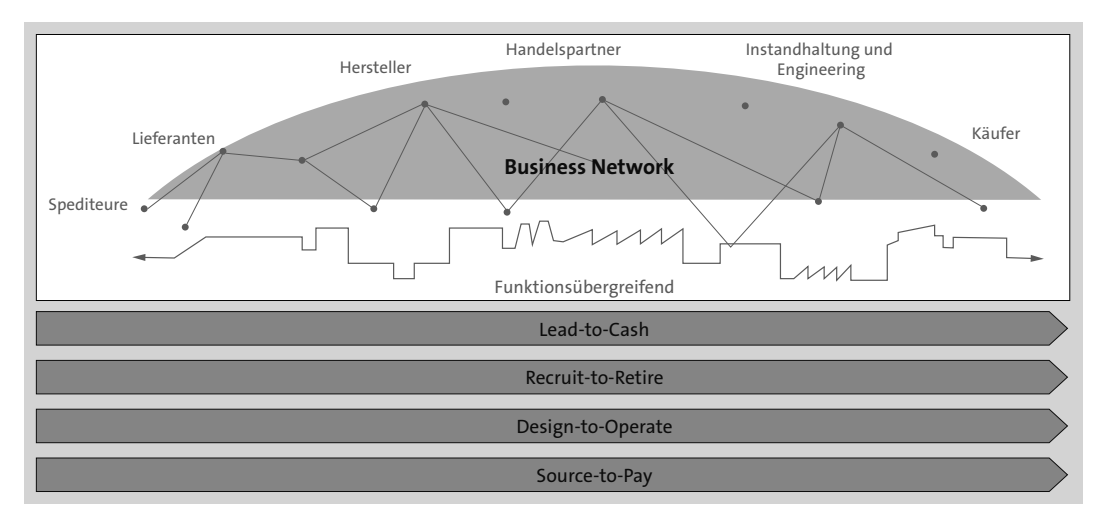

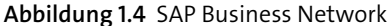

- **SAP One Domain Model** Besonders hervorzuheben ist hier das *SAP One Domain Model*, also ein abgestimmtes Datenmodell. Es definiert Objekte zentral über den SAP-S/4HANA-Stack hinaus. Der Geschäftspartner dient dabei als führendes Objekt für Lieferanten- und Kundendaten. In SAP S/4HANA ist diese Umstellung bereits erfolgt und wird aktiv genutzt. Alle neuen Lösungen von SAP werden die Definition aus dem SAP One Domain Model übernehmen und ebenfalls den Geschäftspartner verwenden. Dazu gehören beispielsweise die Lösungen der *Industry Cloud*, innovative Branchenlösungen, die von SAP und Partnern in der Cloud entwickelt wurden und auf SAP BTP basieren. Aus dieser *Out-of-the-Box-Integration* der Lösungen ergibt sich der eigentliche Mehrwert der Geschäftspartner-Einführung.
- **Intelligent Suite** Die Nutzung des Geschäftspartners ist bei der Einführung von SAP S/4HANA verpflichtend. Bei einer Systemkonvertierung auf SAP S/4HANA nach dem Brownfield-Ansatz muss der Geschäftspartner bereits vor der technischen Konvertierung im Ausgangssystem implementiert werden. Wie Sie dieses Projekt angehen und umsetzen können, beschreibt dieses Buch.

## **1.2 Grundlegende Begriffe**

Der Geschäftspartner bildet eine Organisation (Firma, Niederlassung), eine Person oder eine Gruppe von Personen bzw. Organisationen ab, an denen Ihr Unternehmen ein geschäftliches Interesse hat. Dabei kann der Geschäftspartner mehrere Rollen einnehmen. So könnte er beispielsweise als Auftraggeber und Warenempfänger auftreten.

Ein Geschäftspartner wird über verschiedene Geschäftspartner-Rollen an- **Datenpflege** gelegt und kann im Laufe der Geschäftsbeziehung unter Umständen weitere Geschäftspartner-Rollen annehmen. Dabei müssen die allgemeinen Daten zu einem Geschäftspartner, die unabhängig von seiner Funktion oder anwendungsspezifischen Erweiterungen sind, nicht jeweils neu erfasst werden. So vermeiden Sie eine doppelte Datenerfassung und -haltung.

In den folgenden Abschnitten erklären wir die wichtigsten Bestandteile des Geschäftspartners und damit im direkten Zusammenhang stehende Begriffe. In Kapitel 4, »Customizing des Geschäftspartners im Rahmen der Customer-Vendor-Integration«, und Kapitel 5, »Customizing des Geschäftspartners in SAP S/4HANA«, werden wir diese Begriffe zum Teil wieder aufgreifen und die diversen Möglichkeiten der Einflussnahme durch Customizing und Anpassung beschreiben.

### **1.2.1 Geschäftspartner-Typ**

Der *Geschäftspartner-Typ* bezeichnet die Eigenschaften eines Geschäftspartners. Es gibt folgende Typen:

- **Natürliche Person**

Diesem Typ werden Privatpersonen zugeordnet.

- **Organisation**

Diesem Typ werden juristische Personen oder Teile einer juristischen Person zugeordnet, z. B. eine Firma, die Abteilung einer Firma, ein Verein oder ein Verband.

- **Gruppe**

Diesem Typ werden Gruppen natürlicher Personen zugeordnet, z. B. ein Ehepaar oder Gruppen von Organisationen.

Es ist nicht möglich, weitere Geschäftspartner-Typen anzulegen. Die genannten Typen sind fest vorgegeben. Der Geschäftspartner-Typ eines bestehenden Stammsatzes kann nicht nachträglich geändert werden. Die Daten, die für Geschäftspartner-Vorgänge zur Verfügung stehen, sind vom gewählten Geschäftspartner-Typ abhängig.

Bei der Anlage eines Geschäftspartners muss ein Geschäftspartner-Typ ausgewählt werden, was wir in Kapitel 7, »Mit Geschäftspartnern arbeiten«, im Rahmen der Anlage und Bearbeitung eines Geschäftspartners beschreiben. Jeder Geschäftspartner-Typ gibt eine bestimmte Auswahl von Feldern zur Datenerfassung vor. Folgende Angaben können für die verschiedenen Geschäftspartner-Typen unter anderem erfasst werden:

**Eigenschaften eines Geschäftspartners**

**Auswirkungen der Typzuweisung**

- **Person**:
	- Anrede
	- Vor- und Nachname
	- weitere Namensbestandteile (z. B. Namensvor- und -zusätze und akademische Titel)
	- Geschlecht
- **Organisation**:
	- Anrede
	- Name
	- Rechtsform
	- Branche
	- Rechtsträger
- Gruppe:
	- Anrede
	- zwei Namen
	- Partnergruppenart

Abbildung 1.5 stellt die erforderlichen Daten je Geschäftspartner-Typ gegenüber und verdeutlicht die Unterschiede. Sie bestehen vor allem in typspezifischen Feldern, z. B. dem akademischen Titel bei einer Person oder dem Branchenschlüssel bei einer Organisation.

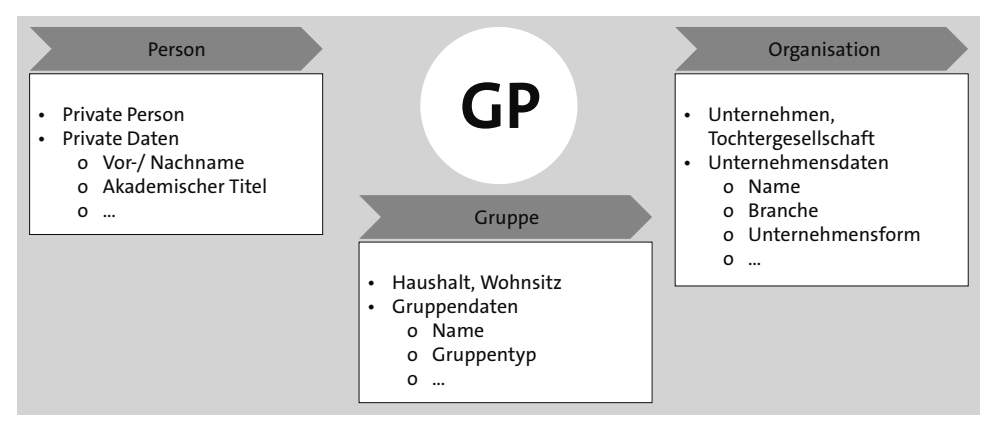

**Abbildung 1.5** Geschäftspartner-Typen

### **1.2.2 Geschäftspartner-Rolle und Geschäftspartner-Art**

**Geschäftspartner-Rollen** Durch die in Abschnitt 1.1, »Der Geschäftspartner in SAP S/4HANA«, bereits kurz eingeführten Geschäftspartner-Rollen werden Rechte und Pflichten definiert, die ein Geschäftspartner in unterschiedlichen Geschäftsvorgängen übernimmt. Ein Geschäftspartner kann unterschiedliche Geschäftspartner-Rollen übernehmen, die je nach betriebswirtschaftlicher Funktion unterschiedliche Sichten auf die Geschäftspartner-Daten ermöglichen. Die Geschäftspartner-Rolle kann so zur betriebswirtschaftlichen Klassifizierung des Geschäftspartners genutzt werden. Grundlage für die Definition einer Geschäftspartner-Rolle ist stets ein betriebswirtschaftlicher Vorgang. Die Attribute der Geschäftspartner-Rolle sind jeweils an den Erfordernissen ausgerichtet, die sich aus dem jeweiligen Vorgang ergeben. Die Geschäftspartner-Rolle ist also ein wichtiges Kriterium zur Steuerung der Feldmodifikation innerhalb der Geschäftspartner-Pflege.

Wie bereits erwähnt, kann ein Geschäftspartner eine oder mehrere Rollen **Allgemeine Daten**  aufweisen. Zentrale Daten wie Name, Adresse und Bankverbindungen werden nur einmal gepflegt. Für diese allgemeinen Daten wird die allgemeine Rolle 000000 (**GP Allgemein**) vergeben. Soll der Geschäftspartner als Debitor mit Buchungskreisdaten genutzt werden, müssen Sie die Geschäftspartner-Rolle FLCU00 (**Debitor**) zuordnen. Soll er zudem als Kunde mit Vertriebsbereichsdaten genutzt werden, ordnen Sie zusätzlich die Geschäftspartner-Rolle FLCU01 (**Kunde**) zu. Für einen Kreditor und Lieferanten verfahren Sie analog und ordnen die Geschäftspartner-Rolle FLVN00 (**Kreditor**) bzw. FLVN01 (**Lieferant**) zu.

Sie können eine Geschäftspartner-Rolle, wie bei SAP üblich, immer über Ihren Schlüssel, beispielsweise FLCU00, identifizieren. Dieser Schlüssel ist immer eindeutig. Die sprechende Bezeichnung der Geschäftspartner-Rolle muss dagegen nicht eindeutig sein. In den Dialoganwendungen, wie z. B. der Transaktion BP (Geschäftspartner bearbeiten), können Sie durch persönliche Einstellungen entscheiden, ob Sie nur die Bezeichnungen der Rollen oder auch ihre Schlüssel sehen möchten.

Abbildung 1.6 gibt Ihnen einen Überblick der üblichen Geschäftspartner-Rollen. Neben den dort gezeigten Rollen enthält bereits die Standardauslieferung von SAP S/4HANA viele weitere, die ganz nach Bedarf und Prozessdefinition zum Einsatz kommen können. Wenn erforderlich, können Sie auch eigene Geschäftspartner-Rollen im Customizing anlegen. Dies wird in Abschnitt 4.3.1, »Geschäftspartner-Rollen«, und Abschnitt 5.2, »Geschäftspartner-Rollen«, näher beschrieben.

In Abbildung 1.6 sehen Sie auf der linken Seite die zuvor angesprochenen Rollen für die Kunden- und Lieferantenzuordnung. Die Rolle BUP001 (**Ansprechpartner**) wird verwendet, um die Ansprechpartner\*innen eines Kunden- oder Lieferantenunternehmens abzubilden (siehe auch Abschnitt 4.15). Die Rollen auf der rechten Seite werden für spezielle Prozessfunktio-

#### **Bezeichner und Schlüssel**

**Häufig verwendete Rollen**

nen, hier Funktionen aus *SAP Credit Management*, bzw. für die Definition von Funktionen innerhalb einer Organisation genutzt.

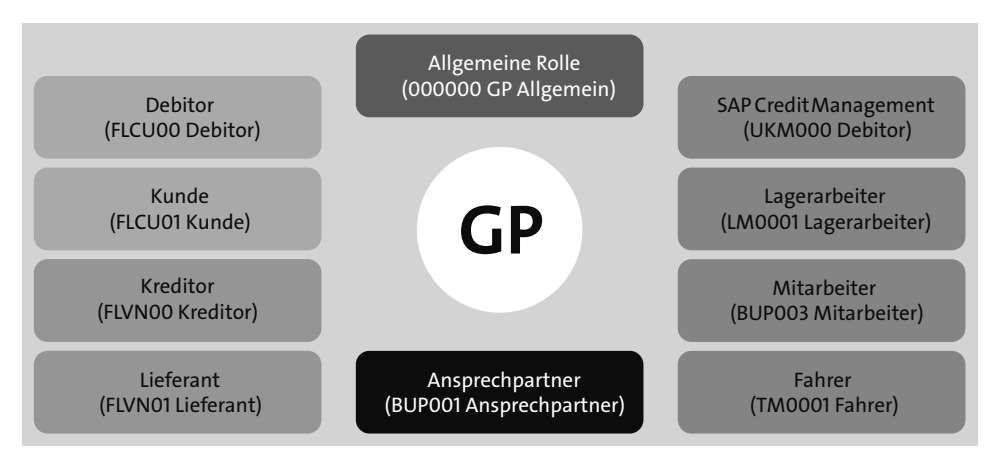

**Abbildung 1.6** Beispiele für Geschäftspartner-Rollen

**Geschäftspartner-Art** Die *Geschäftspartner-Art* stellt eine im Customizing frei wählbare Gruppierungsmöglichkeit von Geschäftspartnern dar. Mithilfe der Geschäftspartner-Art können Geschäftspartner frei nach individuellen Anforderungen eingeteilt werden. Jedem Geschäftspartner können Sie im Anlagedialog, z. B. über die Transaktion BP (Geschäftspartner bearbeiten), eine Geschäftspartner-Art zuordnen. Die Geschäftspartner-Art nutzen Sie vor allem zur Steuerung der *Feldmodifikation* der innerhalb der Geschäftspartner-Pflege dargestellten Felder. Sie ist neben der Geschäftspartner-Rolle das führende Kriterium für diese Steuerung. Wir empfehlen Ihnen, vor Beginn Ihres Einführungsprojekts ein Konzept zur Feldmodifikation zu erstellen. Im Rahmen eines CVI-Projekts ist der Einsatz der Geschäftspartner-Art in der Regel nicht relevant. Weiterführende Informationen zur Geschäftspartner-Art in Ihrem SAP-S/4HANA-System finden Sie in Abschnitt 5.6., »Geschäftspartner-Art«.

### **1.2.3 Geschäftspartner-Gruppierung**

Jedem Geschäftspartner wird beim Anlegen eine *Gruppierung* zugeordnet. Diese entscheidet über den *Nummernkreis*. Die Zuordnung kann nachträglich nicht mehr geändert werden und ist verpflichtend. In Abschnitt 4.7, »Nummernkreise und Gruppierungen«, haben wir die Zusammenhänge zwischen Gruppierung und Nummernvergabe beschrieben.

Wenn Sie nicht aktiv eine Gruppierung vergeben möchten, können Standardgruppierungen definiert werden, die dann durch das System automatisch zugeordnet werden. Bei diesem Vorgehen können Sie dann jedoch keinen Einfluss auf die Nummernvergabe nehmen.

Im Customizing werden die Gruppierungen mit ihren Bezeichnungen und den zugehörigen Nummernkreisen gepflegt. Außerdem werden hier Standardgruppierungen für interne und externe Nummernvergabe definiert. Legen Sie einen Geschäftspartner neu an, steuert die Gruppierung, wie die Geschäftspartner-Nummer vergeben wird. Hierzu legen Sie ebenfalls im Customizing die benötigten Nummernkreise mit entsprechenden Intervallen an und ordnen diese den definierten Gruppierungen zu. Soll zwischen den Geschäftspartnern und den jeweiligen Kunden oder Lieferanten Nummerngleichheit bestehen, müssen die Nummernkreisintervalle der Gruppierungen und der entsprechenden Kontengruppen identisch sein.

Neben der zuvor beschriebenen Funktion der Steuerung der Nummernvergabe eines Geschäftspartners wird die Gruppierung außerdem noch in der *Synchronisationssteuerung* genutzt. Hierbei wird definiert, wie die Fortschreibung des Debitors oder Kreditors bei der Geschäftspartner-Bearbeitung im Rahmen der Customer-Vendor-Integration ermöglicht wird. Mit der Zuordnung einer Geschäftspartner-Gruppierung wählen Sie aus, ob der jeweilige Stammsatz mit einer Kontengruppe mit interner oder mit externer Nummernvergabe oder aber mit Nummerngleichheit angelegt wird.

In Abschnitt 2.3, »Nummernvergabe«, gehen wir ausführlicher auf dieses Thema ein.

### **1.2.4 Geschäftspartner-Beziehung**

Die *Geschäftspartner-Beziehung* stellt die betriebswirtschaftlich relevante **Beziehungsarten** Verbindung zweier Geschäftspartner zueinander dar. Einem Beziehungstyp werden verschiedene Eigenschaften (*Beziehungsarten*) zugeordnet. Durch die Beziehungsart lassen sich so die einzelnen Beziehungstypen weiter untergliedern. So können beispielsweise Geschäftspartner vom Typ »Ansprechpartner« in vertriebliche oder für den Einkauf relevante Ansprechpartner\*innen unterschieden werden, obwohl beide denselben Geschäftspartner-Typ besitzen.

# FЮ

**Gruppierungen pflegen**

### **Synchronisationssteuerung**

**Layoutgruppen** Des Weiteren ist es möglich, die Darstellung der Geschäftspartner-Beziehungen in der Geschäftspartner-Pflege durch *Layoutgruppen* individuell zu gestalten. Hierbei ordnen Sie jedem Beziehungstyp eine Layoutgruppe zu, die dann die Darstellung der beziehungsrelevanten Daten in der Geschäftspartner-Pflege steuert.

**Dauer einer Geschäftpartner-Beziehung**

Die Dauer einer Geschäftspartner-Beziehung kann zeitlich begrenzt werden, indem ein Anfangs- und ein Enddatum erfasst werden. Dadurch ist ein Überblick über die Zeiträume möglich, in denen bestimmte Geschäftspartner z. B. Ansprechpartner\*innen eines Unternehmens waren. Beziehungen sind unabhängig von einzelnen Organisationsstrukturen, z. B. einem Vertriebsbereich oder Buchungskreis. Das heißt z. B., dass ein Ansprechpartner oder eine Ansprechpartnerin der Organisation und nicht einem Vertriebsbereich der Organisation zugeordnet ist.

**Komponenten einer Geschäftspartner-Beziehung**

Eine Geschäftspartner-Beziehung besteht zwischen zwei Geschäftspartnern und ist immer bidirektional. Abbildung 1.7 zeigt ein Beziehungsgeflecht zwischen drei Geschäftspartnern. In unserem Beispiel ist der Geschäftspartner in der Mitte für uns der relevante Geschäftspartner, von dem zwei weitere Beziehungen ausgehen. Links in der Abbildung steht neben unserer Organisation eine weitere, zu der eine Händler-Kunden Beziehung besteht und der ein entsprechender Beziehungstyp zugeordnet ist. Auf der rechten Seite sehen Sie eine Person, die ein Ansprechpartner oder eine Ansprechpartnerin unserer Organisation ist und über einen entsprechenden Geschäftspartner-Beziehungstyp verfügt. Hier besteht die Beziehung aus den beiden Elementen »ist Ansprechpartner« und »hat Ansprechpartner«.

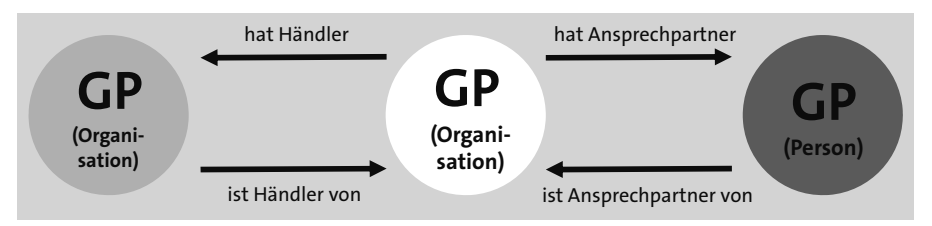

**Abbildung 1.7** Beispiel für eine Geschäftspartner-Beziehung

### **1.2.5 Customer-Vendor-Integration**

Um den SAP-Geschäftspartner als führendes Objekt in SAP S/4HANA zu nutzen, muss die *Customer-Vendor-Integration* (CVI) verwendet werden. Die CVI stellt die Synchronisation zwischen dem Geschäftspartner-Objekt und den Kunden-/Lieferantenobjekten dar. Es handelt sich um ein automatisiertes Verfahren, das Kunden- und Lieferantenstammobjekte mit SAP-

Geschäftspartner-Objekten synchronisiert. Das Verfahren ordnet jedes Kunden- und Lieferantenstammdatenobjekt einem neu angelegten SAP-Geschäftspartner-Objekt zu und umgekehrt.

Da der Geschäftspartner in SAP S/4HANA die führende Entität ist, werden dort ausschließlich Geschäftspartner gepflegt. Die CVI sorgt im Hintergrund für die Synchronisation der jeweiligen Kunden- und Lieferantenstammdaten. Beim Sichern eines neuen Geschäftspartners werden die allgemeinen Daten direkt in die entsprechenden Datenbanktabellen, z. B. BUT000 und BUT100, geschrieben. Die CVI-Schnittstellen (Application Programming Interfaces, kurz APIs) sorgen dafür, dass abhängig von den im Geschäftspartner gepflegten Rollen die jeweiligen Tabellen für den Kundenbzw. Lieferantenstamm (z. B. KNA1 und LFA1) aktualisiert werden.

Abbildung 1.8 stellt den Zusammenhang zwischen der Datenpflege von Geschäftspartnern, Kunden und Lieferanten, den internen APIs und den Datenbanktabellen der drei Objekte dar. Je nach Szenario sorgen die Schnittstellen im Hintergrund für eine Synchronisation der Stammdaten. Zudem zeigt Abbildung 1.8 die möglichen Synchronisationsrichtungen. Abhängig von der gewählten Richtung werden Geschäftspartner entweder direkt angelegt bzw. gepflegt, sodass die CVI im Hintergrund die Kunden- bzw. Lieferantenstammdaten aktualisiert, oder andersherum die gepflegten Kundenund Lieferantenstammdaten zu Geschäftspartner-Daten konsolidiert.

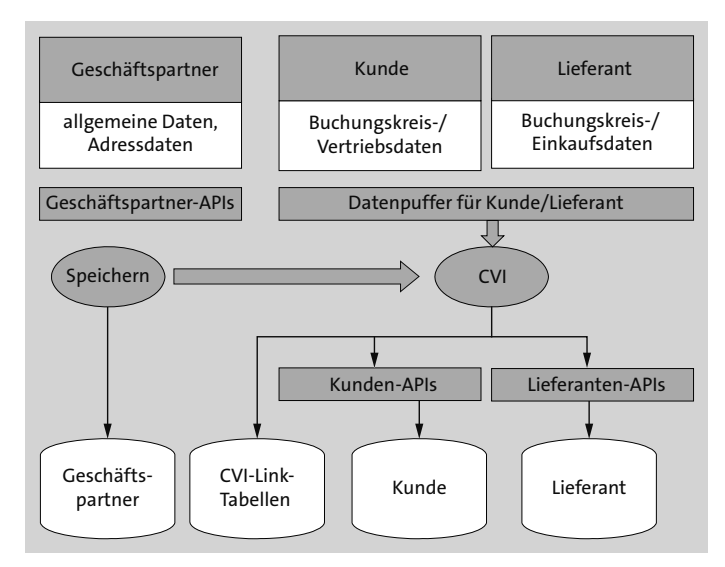

**Abbildung 1.8** CVI-Schnittstelle

In SAP ERP können grundsätzlich beide Richtungen der Stammdatenpflege genutzt werden. Nach Einführung der Customer-Vendor-Integration kön-

nen Sie mit dem Geschäftspartner als führendem Objekt arbeiten. Allerdings folgen wir der Empfehlung von SAP, in SAP ERP weiterhin mit Kunden- und Lieferanten als führenden Objekten zu arbeiten (siehe SAP-Hinweis 2713963). In Abbildung 1.9 sehen Sie die führenden Stammdatenobjekte in einem SAP-ERP-System sowie in einem SAP-S/4HANA-System. Die Pfeile verdeutlichen die jeweilige Synchronisationsrichtung, bei der das jeweilige Hintergrundobjekt wie in Abbildung 1.9 dargestellt, aktualisiert wird.

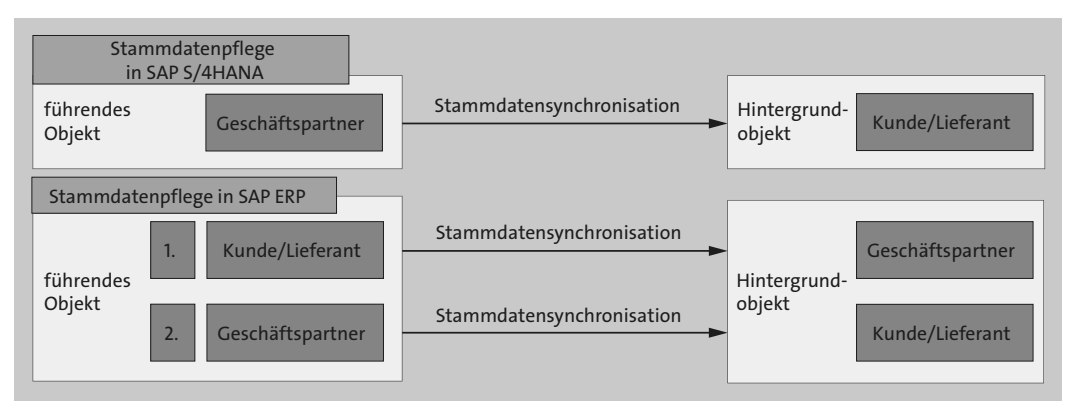

**Abbildung 1.9** Synchronisationsrichtungen nach Aktivierung der Customer-Vendor-Integration in SAP ERP

# **1.3 Fazit**

In diesem Kapitel haben Sie den Geschäftspartner, seine wichtigsten Bestandsteile und das dahinterstehende Konzept kennengelernt. Sie wissen, warum der Geschäftspartner in SAP S/4HANA das führende Stammdatenobjekt ist, und haben einen ersten Einblick in die Grundlagen der Customer-Vendor-Integration erhalten.

Der Geschäftspartner hat zahlreiche Vorteile. Insbesondere sind das stets konsistente Daten und eine erleichterte Stammdatenpflege in nur einer Transaktion. Doch damit Sie von diesen Vorteilen profitieren können, sind einige technische und organisatorische Umstellungen notwendig, die wir Ihnen in den folgenden Kapiteln erklären. Diese Konfigurationen in Ihrem System sollten Sie als Investment in die kommende Jahren sehen. Der Geschäftspartner wird sich mit jedem Release weiterentwickeln; gleichzeitig wird SAP die Integration in die Prozesse der klassischen Systemkomponenten weiter vorantreiben. Der Geschäftspartner sowie die davon abhängigen Prozesse werden also in den kommenden Jahren einem kontinuierlichen Wandel unterliegen.

# Kapitel 2 **Mögliche Fragestellungen im Vorfeld einer Customer-Vendor-Integration**

*Falls Sie sich im Zusammenhang mit einer CVI schon gefragt haben, welche Stolpersteine Sie erwarten, welche Gedanken Sie sich machen sollten und welche Vorbereitungen Sie treffen können, gibt Ihnen dieses Kapitel die Antworten.*

In diesem Kapitel behandeln wir Fragen, die Sie bereits im Vorfeld einer Customer-Vendor-Integration (CVI) angehen können. In Abschnitt 2.1, »Grundlagen der Customer-Vendor-Integration«, erklären wir Ihnen, wie Ihnen der SAP Readiness Check bei der Vorbereitung der CVI behilflich sein kann. In Abschnitt 2.2, »Zusammenführung von Kunden und Lieferanten«, erläutern wir den Ansatz, Ihre zusammengehörenden Kunden- und Lieferantenstammdaten unter einer Geschäftspartner-Nummer zusammenzuführen. In Abschnitt 2.3, »Nummernvergabe«, stellen wir die unterschiedlichen Möglichkeiten zur Nummernvergabe des Geschäftspartners gegenüber. Anschließend sehen wir uns in Abschnitt 2.4, »Ansprechpartner«, den Ansprechpartner als zukünftig eigenständigen Geschäftspartner und dessen Beziehungen im Detail an. Schließlich beschreiben wir in Abschnitt 2.5, »Mögliche Vorabvalidierung«, hilfreiche Prüfreports, mit denen Sie die Stammdaten in Ihrem SAP-ERP-System validieren können.

# **2.1 Grundlagen der Customer-Vendor-Integration**

In diesem Abschnitt erläutern wir den groben Ablauf der CVI und gehen auf wichtige Fragestellungen ein, die Sie bereits im Vorfeld klären sollten.

**Stammdatensynchronisation** Eine *Stammdatensynchronisation*, wie sie die CVI vornimmt, war bisher in einem SAP-ERP-System nicht notwendig. Wahrscheinlich haben Sie es daher im Vorfeld einer SAP-S/4HANA-Migration zum ersten Mal mit einer solchen Synchronisation zu tun.

In Abbildung 2.1 sehen Sie den Ablauf einer CVI in einem SAP-ERP-System. **Ablauf einer CVI** In diesem System gibt es neben **Kunde** und **Lieferant** auch den **Ansprech-** **partner**. Alle diese Stammdatensätze müssen einmalig die CVI durchlaufen, damit sie in das Geschäftspartner-Format übertragen werden können. Durch diesen automatisieren Prozess werden die bestehenden Stammdaten synchronisiert. Den detaillierten Ablauf der CVI beschreiben wir in Kapitel 11, »Durchführung der Stammdatensynchronisation«.

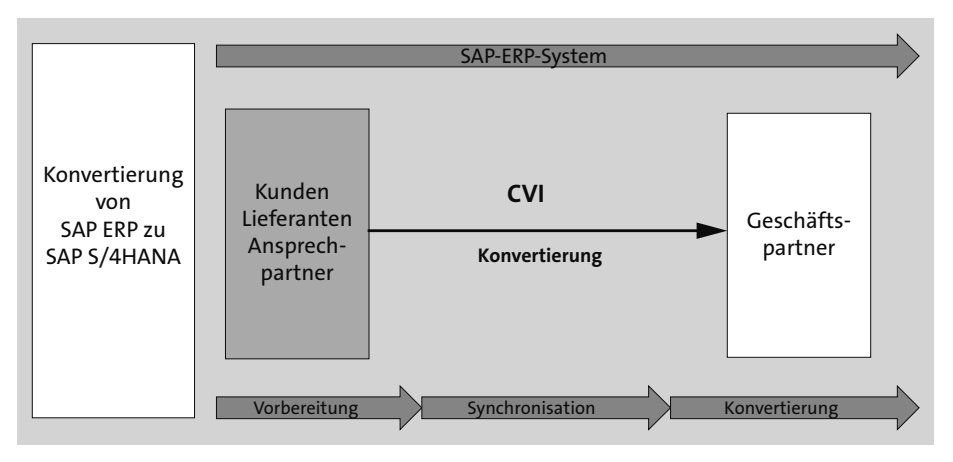

**Abbildung 2.1** Ablauf der CVI in einem SAP-ERP-System

- **Systemlandschaft** Die CVI müssen Sie auf jedem Ihrer Systeme durchführen. Bei einer herkömmlichen Drei-System-Landschaft, bestehend aus einem Entwicklungssystem, einem Qualitätssicherungssystem und einem Produktivsystem, führen Sie die CVI also dreimal durch. Wir empfehlen Ihnen jedoch, zunächst mit einem *Sandbox-System* zu arbeiten, das als aktuelle Kopie Ihres Produktivsystems angelegt werden sollte. Auf diesem Sandbox-System nehmen Sie alle notwendigen Customizing-Einstellungen vor, die wir in Kapitel 4, »Customizing des Geschäftspartners im Rahmen der Customer-Vendor-Integration«, und Kapitel 9, »Customizing der Stammdatensynchronisation für die Customer-Vendor-Integration«, im Detail beschreiben. Im Laufe eines Projekts kann es durchaus sein, dass diese Sandbox wiederholt aufgebaut und erneut synchronisiert werden muss, bis Sie mit der CVI eine zufriedenstellende Datenqualität erhalten. **Brownfield-Ansatz** Eine Migration nach SAP S/4HANA nach dem *Brownfield-Ansatz* ist nicht möglich, wenn das Ausgangssystem noch nicht auf den Geschäftspartner umgestellt wurde. Unter einer Brownfield-Migration versteht man die technische Eins-zu-eins-Konvertierung Ihres SAP-ERP-Systems in Ihr SAP-S/4HANA-System.
	- **SAP Readiness Check** Einer der ersten Schritte in Richtung SAP S/4HANA ist bei den meisten Unternehmen der *SAP Readiness Check*. Der SAP Readiness Check überprüft

unter anderem diese Voraussetzung. An dieser Stelle geben wir einen kurzen Einblick in den SAP Readiness Check in Hinblick auf die CVI.

In Abbildung 2.2 sehen Sie das Ergebnis eines SAP Readiness Checks in Bezug auf die Kunden- und Lieferantenstammdaten, wenn noch keine CVI durchgeführt wurde. In diesem Fall ist der Status der CVI **Inaktiv**. Den SAP Readiness Check können Sie im SAP Support Portal über die Kachel **SAP Readiness Check** aufrufen, wenn Sie die notwendigen Berechtigungen dazu besitzen. Wird Ihnen im Rahmen einer Brownfield-Migration der Status **Inaktiv** ausgegeben, ist es unerlässlich, die CVI durchzuführen.

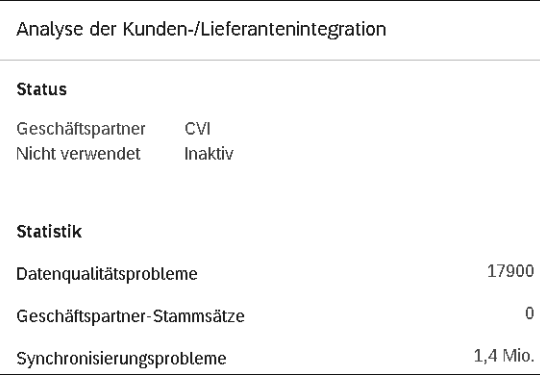

**Abbildung 2.2** Analyse der Kunden-/Lieferantenintegration im SAP Readiness Check

Abbildung 2.2 zeigt die oberste Ebene der Analyse. Sie haben die Möglich- **CVI-Tabellen** keit, per Doppelklick in die Detailsicht abzuspringen. Dort erhalten Sie weiterführende Informationen zu Ihren Stammdaten, z. B. die Anzahl der zu synchronisierenden Kunden und Lieferanten, wie Sie es in Abbildung 2.3 sehen können. Dazu wird die Anzahl der Einträge in den folgenden CVI-Tabellen angezeigt:

- CVI\_CUST\_LINK (Zuordnung zwischen Kunde und Geschäftspartner)
- CVI\_VEND\_LINK (Zuordnung zwischen Lieferant und Geschäftspartner)
- CVI\_CUST\_CT\_LINK (Verbindung zwischen Beziehung und Kontaktpartner des Kunden)
- CVI\_VEND\_CT\_LINK (Verbindung zwischen Beziehung und Kontaktpartner des Lieferanten)

Auf diese Tabellen gehen wir in Kapitel 6, »Datenstrukturen des Geschäftspartners«, im Einzelnen ein.

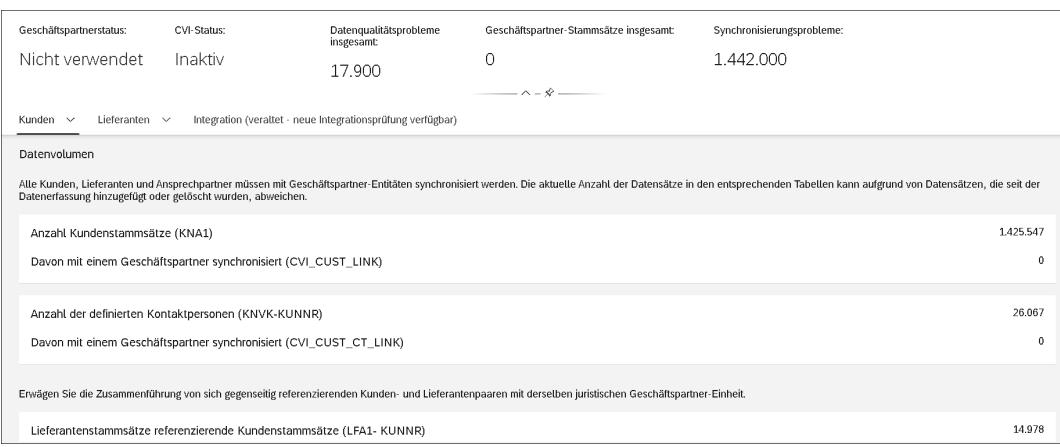

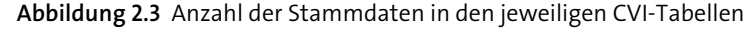

Darüber hinaus bietet der SAP Readiness Check noch weitere Informationen, zu denen unter anderem die folgenden gehören:

- Datenqualität
- Auflistung der gefunden Qualitätsprobleme im Detail
- Analyse kundeneigener Felder
- Implementierungsaufwand anhand verschiedener Kriterien

# 网

### **Business Partner Conversion Guide**

An dieser Stelle möchten wir Sie auf SAP-Hinweis 2265093 (S4TWL-Geschäftspartner-Ansatz) aufmerksam machen. In diesem Hinweis finden Sie wichtige grundlegende Informationen zum Geschäftspartner und im Anhang den *Business Partner Conversion Guide*. Dieses Dokument beschreibt in kompakter Form den Ablauf und die notwendigen Schritte für eine CVI.

**Projektablauf** Die CVI wird häufig als kleineres und rein technisches IT-Projekt im Vorfeld einer Brownfield-Migration eingestuft. Sie sollte jedoch als eigenständiges Projekt betrachtet werden, das sich abhängig von den Gegebenheiten über mehrere Monate erstrecken kann. Ferner kann dieses Projekt keinesfalls nur von der IT getragen werden. Neben den IT-Verantwortlichen sollten Kolleg\*innen aus den Fachabteilungen, die die relevanten Stammdaten pflegen, involviert werden, um eine erfolgreiche Durchführung der CVI sicherzustellen. Die Fachabteilungen werden im Laufe des Projekts immer wieder hinzugezogen werden, um die Qualität der Stammdaten zu prüfen. Auch hier gibt der SAP Readiness Check einen ersten Aufschluss, wie es um

die Stammdatenqualität auf Ihrem System bestellt ist. Abhängig davon ergibt sich der Aufwand zur Datenkorrektur.

Auf einen beispielhaften Projektablauf bzw. Projektplan gehen wir im Detail in Kapitel 16, »Projektplan für ein CVI-Projekt«, ein.

## **2.2 Zusammenführung von Kunden und Lieferanten**

Bevor wir im folgenden Abschnitt auf die Nummernvergabe für die im Rahmen der CVI angelegten Geschäftspartner eingehen, erläutern wir in diesem Abschnitt die Option, Kunden- und Lieferantenstammsätze zu einem Geschäftspartner zusammenzuführen. Diese Zusammenführung kann einen entscheidenden Einfluss auf Ihre Nummernvergabe haben. Besteht bereits *Nummerngleichheit* zwischen Ihren Kunden- und Lieferantenstammsätzen, können Sie diese Nummern als Nummern für die neuen Geschäftspartner-Objekte beibehalten. Weitere Informationen zur Nummernvergabe und Nummerngleichheit erhalten Sie in Abschnitt 4.7, »Nummernkreise und Gruppierungen«. Diese Art der Nummerngleichheit hat in einem SAP-ERP-System aber eher Seltenheitswert. In der Praxis haben Kunden- und Lieferantenstämme normalerweise eigenständige und damit unterschiedliche Nummern.

In einem SAP-ERP-System ist es grundsätzlich möglich, ein Unternehmen abzubilden, das sowohl als Ihr Kunde als auch als Ihr Lieferant auftritt. Hierfür ist es allerdings zunächst nötig, zwei unabhängige Stammsätze anzulegen. Diese beiden Stammdaten werden im Anschluss manuell miteinander verknüpft. Dies geschieht, indem Sie z. B. im Kundenstamm die Lieferantennummer hinterlegen oder im Lieferantenstamm die Kundennummer.

In Abbildung 2.4 sehen Sie ein Beispiel von verknüpften Stammdaten. Die Verknüpfung wird technisch in der Tabelle KNA1 (Kundenstamm allgemeiner Teil) in dem Feld LIFNR (**Kreditor**) hinterlegt. In der Transaktion XD02 (Kunde ändern) pflegen Sie das Feld **Lieferant** in den **Steuerungsdaten**. Daneben wird in der Tabelle LFA1 (Lieferantenstamm, allgemeiner Teil) das Feld KUNNR (**Debitor**) (Kundennummer) gefüllt. Die Werte dieser Tabellen können Sie als Grundlage heranziehen, um abzuschätzen, wie viele Stammdaten in Ihrem System miteinander verknüpft sind. Das kann Ihnen Aufschluss darüber geben, ob diese Verknüpfung in Ihrem System eine eher untergeordnete Rolle spielt oder einen ausschlaggebenden Faktor für die Zusammenführung von Kunden- und Lieferantendaten darstellt.

**Nummernvergabe für Kunden und Lieferanten**

**Getrennte Stammsätze**

**Stammdaten verknüpfen**

|                        |                    |                                                                                                    |               |                       | Debitor ändern: Allgemeine Daten |                        |  |
|------------------------|--------------------|----------------------------------------------------------------------------------------------------|---------------|-----------------------|----------------------------------|------------------------|--|
| ✓                      | [5]<br>$\check{ }$ | [5] Anderer Debitor                                                                                        | €<br>ß        | Zusatzdaten Leergut   | Zusatzdaten DSD                  | Vertriebsbereichsdaten |  |
| Debitor                | 100386             | Meisterklasse                                                                                              | Hamburg       |                       |                                  |                        |  |
| Steuerungsdaten<br>‹   | Zahlungsverkehr    | Marketing                                                                                                  | Abladestellen | Exportdaten           | Ansprechpartner                  |                        |  |
| Kontosteuerung         |                    |                                                                                                    |               |                       |                                  |                        |  |
| Kreditor               | 100603             | Berechtigung                                                                                               |               |                       |                                  |                        |  |
| PartnGesellsch         |                    | Konzern                                                                                                    |               |                       |                                  |                        |  |
| Referenzdaten / Gebiet |                    | $\equiv$                                                                                                   |               | Performance Assistant |                                  | $\times$               |  |
| Lokationsnr. 1         |                    | $\rightarrow$ [[ $\otimes$ $\otimes$ $\otimes$ $\otimes$ $\otimes$ $\otimes$ $\otimes$ $\otimes$ $\otimes$ | ha<br>1       | $\boxed{\mathbf{x}}$  |                                  |                        |  |
| <b>Branche</b>         |                    | Kreditor 100603 ist aktuell unverknüpft und wird entsprechend aktualisiert                                 |               |                       |                                  |                        |  |
| Bahnhof                |                    | Meldungsnr. F2291                                                                                          |               |                       |                                  |                        |  |
| Expressbahnhof         |                    |                                                                                                    |               |                       |                                  |                        |  |

**Abbildung 2.4** Beispiel von verknüpften Stammdaten

Ein grundlegender Nachteil ist, dass das SAP-ERP-System keinerlei Abgleich oder Prüfung z. B. der allgemeinen Daten eines Kunden oder Lieferanten durchführt. Es kann also durchaus sein, dass sich ein Kunden- und ein Lieferantenstammsatz zwar auf das gleiche Unternehmen beziehen, die beiden Stammsätze jedoch unterschiedliche Adressen oder Steuernummern aufweisen.

**Mehrfachzuordnung** Ebenso prüft das SAP-ERP-System bei der zuvor beschriebenen Verknüpfung nicht auf eine *Mehrfachzuordnung* oder eine falsche Zuordnung der verknüpften Stammdaten. Es kann vorkommen, dass Stammdaten unterschiedlicher Firmen im System miteinander verknüpft sind oder dass ein Stammsatz sogar mehrfach zugeordnet ist. Möglich ist auch, dass ein Stammsatz nur einseitig verknüpft ist. Diese Konstellation kommt zustande, wenn Sie die Verknüpfung in einem bereits angelegten Stammsatz entfernen, ohne diese im verknüpften Stammsatz ebenfalls im Änderungsmodus zu entfernen.

> Solche Inkonsistenzen können im Rahmen einer CVI weitreichende und zeitintensive Korrekturen vonseiten der Fachabteilungen erforderlich machen. Bei der Synchronisation der Stammdaten im Rahmen der Zusammenführung von Kunden und Lieferanten durchläuft das System wesentlich schärfere Kontrollen. So führt z. B. die Zusammenführung zu Fehlermeldungen, etwa wenn die Hausnummer innerhalb einer Adresse in einem Stammsatz in dem Feld **Straße** steht und im verknüpften Stammsatz in dem Feld **Hausnummer**.

**BAdIs für die Stammdatensynchronisation** SAP-Hinweis 2968536 (Verhaltensharmonisierung beim Verknüpfen von Kunde und Lieferant zu einem einzigen Geschäftspartner) beschreibt die Implementierung des *Business Add-ins* (BAdI) CVI\_MAP\_LEGAL\_ENTITY und des komplexeren BAdIs CVI\_CUSTOM\_MAPPER. Diese Implementierung wird bei jeder Stammdatensynchronisation durchlaufen. In diesen beiden BAdIs haben Sie grundsätzlich die Möglichkeit, in die Synchronisation einzugreifen. Welche Eingriffsmöglichkeiten Sie dabei haben, zeigen wir in Abschnitt 9.2, »Customizing zur Customer-Vendor-Integration«, anhand eines Beispiels.

Die folgenden Voraussetzungen müssen erfüllt sein, damit das System technisch in der Lage ist, die Stammdaten unter einer Geschäftspartner-Nummer zusammenzuführen:

- Kunde und Lieferant müssen über das Kundennummernfeld in der Lieferantentabelle und das Feld der Lieferantennummer in der Kundentabelle verknüpft sein.
- Kunde und Lieferant müssen exakt dieselbe Postanschrift haben.
- Kunde und Lieferant müssen über die gleiche Bankverbindung verfügen. Ist dies nicht der Fall, werden die Daten nicht zusammengeführt.
- Steuerdaten und die Steuernummern müssen in den beiden Stammdatensätzen übereinstimmen.

SAP stellt einen Prüfreport zur Verfügung, der diese Diskrepanzen aufdeckt und Ihnen darüber hinaus eine maschinelle Korrektur ermöglicht. Weitere Details zu diesem Prüfreport erfahren Sie in Abschnitt 2.5.2, »Report CVI\_ LE DATA HARMONIZATION«.

In SAP-Hinweis 2716945 (CVI: Consistency error – Message no. R1367) finden Sie eine ausführliche Liste der weiteren Felder, die bei der Zusammenführung geprüft werden. Falls die Prüfung bei gewissen Feldern unterdrückt werden soll, kann dies bei Bedarf über eine kundenspezifische Anpassung erfolgen.

# **2.3 Nummernvergabe**

Mit Einführung des Geschäftspartners als führende Entität kommt zu den bisher bekannten Nummern von Kunden und Lieferanten eine neue, eigenständige Nummer für den Geschäftspartner hinzu. Ihre Aufgabestellung im Rahmen der CVI besteht darin, Ihre bestehenden *Nummernkreise* zu prüfen und abhängig von Ihren Anforderungen in Einklang mit der neuen Geschäftspartner-Nummer zu bringen.

In diesem Abschnitt zeigen wir Ihnen die verschiedenen Möglichkeiten zur Steuerung der Nummernvergabe für den Geschäftspartner auf. Diesen wichtigen Schritt können Sie bereits im Vorfeld Ihres CVI-Projekts angehen.

**Voraussetzung für die Zusammenführung der Stammdaten**

**Nummernvergabe steuern**

Diese Leseprobe haben Sie beim M. edv-buchversand.de heruntergeladen. Das Buch können Sie online in unserem Shop bestellen.

**Hier zum Shop**